# **BCN-P5999-1389-C(2210)MEE**

## **MX Sheet Version 3**

# **Installation Instructions**

# **Before Using the Product**

Please read this document before use. Keep the document in a safe place for future reference. Make sure that the end users read the document.

- For the precautions on using MX Sheet, refer to the following manual.
- MX Sheet Version 3 Operating Manual [SH-082390ENG]

#### *<u>A</u>* Notice

- Reprinting or reproducing the part or all of the contents of this document in any form for any purpose without the permission of Mitsubishi Electric Corporation is strictly forbidden. Although we have made the utmost effort to follow the revisions of the software and
- hardware, in some cases, unsynchronized matter may occur.
- The information in this document may be subject to change without notice.

# **Operating Environment**

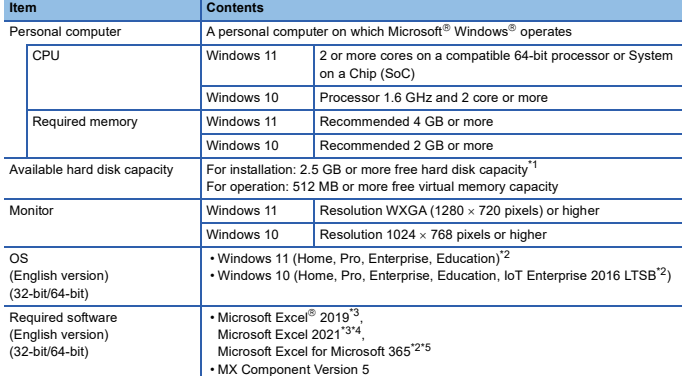

\*1 This includes the required free space for installation of MX Component.

\*2 64-bit version only

Desktop version only

- \*4 The operation of this product has been confirmed with the version 2206 (Build 15330.20196). \*5 The operation of this product has been confirmed with the version 2201 (Build 14827.20192).
- 
- If .NET Framework 4.6 Advanced Services and .NET Framework 4.8 Advanced Services are disabled, they need to be enabled. Refer to TECHNICAL BULLETIN No. FA-A-0207.
- When the following functions are used, this product may not run properly. • Application start-up in Windows compatibility mode
	- Fast user switching
	- Remote desktop
	- Windows Touch or Touch
	- Modern UI
	- Virtual environment such as Client Hyper-V
	- Tablet mode
	- Virtual Desktops
	- Windows Hibernate and Standby
	- Unified Write Filter

• In the following cases, the screen of this product may not work properly. • The size of the text and other items on the screen is other than 100% (96 DPI, 9 pt

- etc.).
	- The resolution of the screen is changed in operation.
	- Windows theme is changed in operation.
	- The multi-display is set.
- Excel spreadsheets created in the English environment are applicable to the English
- 
- 
- environment only. They cannot be used in the other environment.<br>• In this product, the period (.) is used as the symbol of the decimal point. Regardless of the<br>setting of "Decimal symbol" on the control panel, use the per • A communication error may occur when communicating with the programmable controller CPU after setting the resume function, suspend setting, power-saving function, and/or standby mode of the personal computer.Therefore, when communicating with the programmable controller
- CPU, do not set the above functions. • Surrogate pair characters and environment dependent characters are not available in MX Sheet.

# **Installation**

## **Confirm before installation**

• Log on to the personal computer as an administrator. • Close all running applications before installation. If the product is installed while other applications are running, it may not operate normally.

#### **Procedure**

- 1. Insert the MX Sheet DVD-ROM to the DVD-ROM drive. Double-click the "setup.exe" in the Disk1 folder on the DVD-ROM.
- 2. Select or enter the necessary information by following the on-screen instructions.<sup>\*1</sup>
- Product ID is written on the "License certificate" included with the product. Enter the 12-digit number divided into 3 and 9 digits.

#### **Acknowledgements**

When starting Excel for the first time after installing MX Sheet, the following screens may appear. If the screens appear, click the [Install] button.

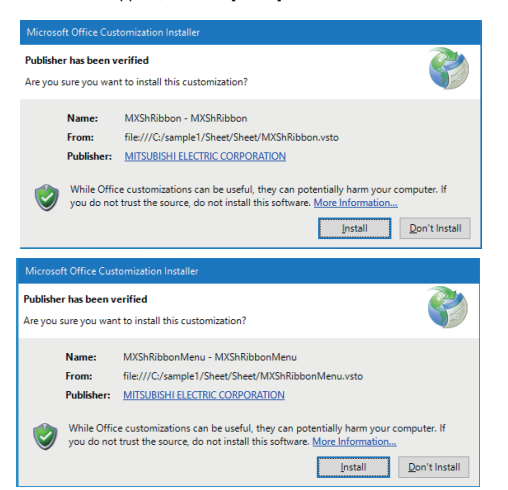

# **Packing List**

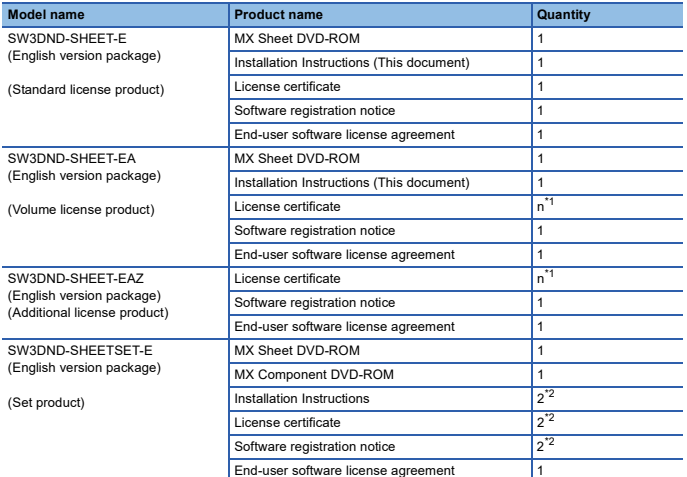

\*1 Number of licenses. \*2 One each sheet for MX Sheet and MX Component is supplied.

### **Acknowledgements**

- We do not guarantee those commercially available Microsoft Windows Operating System
- 

\_products that are introduced in this manual.<br>• This software's copyright is owned by Mitsubishi Electric Corporation.<br>• This product (including manual) can be used under the Software License Agreement only. We do not take any responsibilities for the consequences of operating this product (including manual).

# **Uninstallation**

Uninstall MX Sheet from the control panel of Windows.

Microsoft, Windows, and Excel are trademarks of the Microsoft group of companies. The company names, system names and product names mentioned in this manual are either registered trademarks or trademarks of their respective companies. In some cases, trademark symbols such as  $I^{\text{in}}$  or  $I^{\text{in}}$  are not specified in this manual